## Sistema Rapidlogger

## **Calibrando las Variables Total y Velocidad de la Bomba**

Esta nota técnica describe el proceso para ajustar las variables volumen de la bomba y velocidad de la bomba en el Sistema Rapidlogger.

1) El primer paso es asegurarse de que tiene el programa de Rapidlogger Utility instalado y funcionando correctamente en un ordenador portátil. Por favor, asegúrese de que el programa está comunicándose correctamente con el Sistema Rapidlogger antes de proceder al paso 3.

2) Examine la conexión al Rapidlogger desde el Rapidlogger Utility haciendo clic en el botón "Ping Rapidlogger".

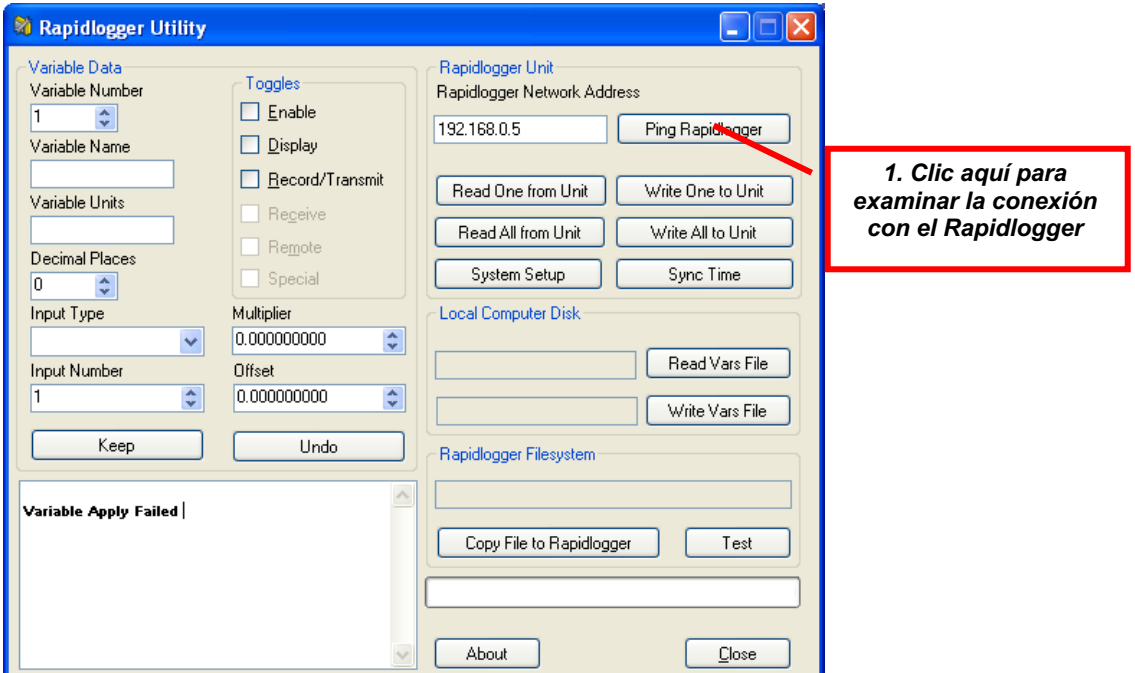

3) Una vez que la comunicación haya sido verificada. Haga clic en "Leer Todo desde la Unidad". Esto permite que las configuraciones de todas las variables sean importadas desde el Rapidlogger. En este momento sería una buena idea guardar este archivo de Variables en su ordenador utilizando el botón "Escribir Archivo de Variables". Esto le permitirá recuperar los datos si accidentalmente fueran corrompidos o borrados durante el proceso de calibración.

4) Ahora haga clic en la saeta arriba/abajo del campo "Número de Variable" hasta llegar a la variable adecuada para el valor total de la bomba. Esta suele ser la Variable 8 en la configuración estándar del bombeo de cementación. La variable será llamada "Pump1Total".

## Sistema Rapidlogger

5) Cambie el valor en el campo "Multiplicador" para 0.000215 y presione el botón "Escribir una a la Unidad". Si el campo ya tenía definido este valor entonces no lo cambie.

6) Reinicie el Sistema Rapidlogger apagándolo y encendiendo nuevamente.

7) Configure su bomba a modo de prueba para bombear una cantidad de agua conocida a través de la bomba. Para una bomba de cementación, 10 barriles es un buen valor para bombear.

8) Una vez que la bomba esté cebada y unos cuantos galones se hayan bombeado. Pare la bomba.

9) Llene el depósito de fluidos hasta llegar exactamente a 10 barriles (o al volumen de agua conocido con el que usted decidió ejecutar esta prueba).

10) Apague y encienda el equipo Rapidlogger de manera que la variable Pump1Total vuela a leer 0.0 barriles.

11) Comience a bombear a velocidad constante hasta que todo el fluido haya pasado a través de la bomba. Detenga inmediatamente la bomba cuando el volumen conocido haya sido bombeado. Si usted deja que la bomba funcione en seco durante algunos ciclos después que el depósito de fluidos se haya vaciado, después la calibración no será tan precisa.

12) Registre el valor real que se muestra en la variable Pump1Total en la pantalla del Rapidlogger o en la computadora portátil y también registre el volumen de fluido bombeado.

13) Introduzca el valor original del multiplicador, el volumen mostrado y el volumen real bombeado en la hoja de cálculo adjunta (si no existe una hoja de cálculo adjunta en este documento, por favor, solicite una copia de la hoja de cálculo a la dirección support@rapidlogger.com). Asegúrese de que sólo estos tres valores sean introducidos en los campos correspondientes de la hoja de cálculo y de que las fórmulas no sean modificadas.

14) La hoja de cálculo muestra los multiplicadores corregidos para las variables Pump1Total y Pump1Rate en los campos de color rojo.

15) Introduzca el nuevo multiplicador para Pump1Total en el campo "Multiplicador" correspondiente a la variable Pump1Total del Rapidlogger Utility.

16) Presione el botón "Escribir una a la Unidad". Espere hasta que la escritura se complete correctamente.

## Sistema Rapidlogger

17) Ahora localice el número de la variable "Pump1Rate" y entre el nuevo multiplicador de velocidad de la bomba en el campo multiplicador correspondiente, desde la hoja de cálculo.

18) Presione el botón "Escribir una a la Unidad". Espere hasta que la escritura se complete correctamente.

19) Apague y encienda el equipo Rapidlogger.

20) La calibración de las variables Pump1Total y Pump1Rate ha sido completada.

21) Con el propósito de verificar, usted puede ejecutar la prueba de calibración una vez más y ver que la cantidad de fluido bombeado coincide exactamente con el valor que aparece en el Rapidlogger.

22) Si la bomba que se está utilizando es una bomba doble, entonces este mismo procedimiento también se puede repetir para la calibración de las variables Pump2Total y Pump2Rate.